# **MAP 2112 – Introdução à Lógica de Programação e Modelagem Computacional 1º Semestre - 2023**

## **Prof. Dr. Luis Carlos de Castro Santos**

lsantos@ime.usp.br

# **AJUSTE DE CURSO – Roteiro da Disciplina**

Ao invés de adaptar o curso de R para Python seguirei o roteiro no curso de Python introdutório de Ciência da Computação.

Seguirei o material original:

O livro em pdf é gratuito e pode ser encontrado no site da editora:

https://greenteapress.com/thinkpyth on/thinkCSpy/thinkCSpy.pdf

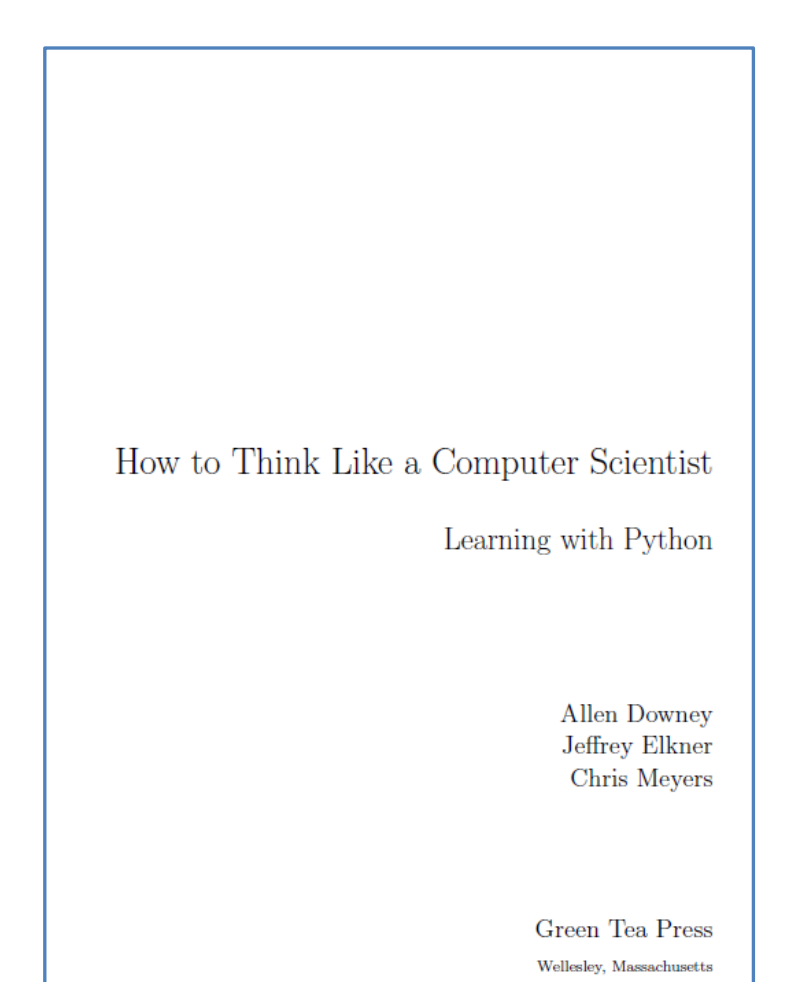

Os Profs. Coelho e Morimoto do MAC/IME disponibilizam a versão HTML em português.

Introdução à Computação com Python: um curso interativo (https://panda.ime.usp.br/cc110/static/cc110/index.html)

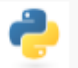

Introdução à Computação com Python

 $\boldsymbol{Q}$ 

# Introdução à Computação com Python: um curso interativo

por: J.C. de Pina Jr. e C.H. Morimoto

· Prefácio

# Índice

- · Introdução
	- o Objetivos
	- o Calculadoras e Computadores
	- o Programação e Computação
	- o Aplicações
	- o Laboratório: Como instalar Python em seu computador

# Chapter 1 The way of the program

(" O Caminho do Programa")

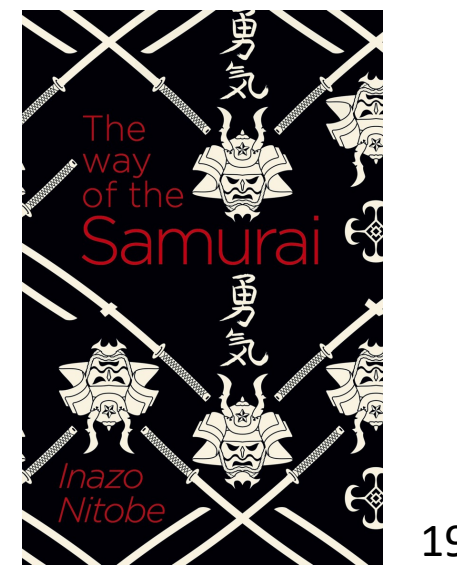

1900

## **Objetivo da Disciplina**

• Introduzir noções de programação e como utilizá-la para atividades de modelagem computacional.

## **Objetivos da Referência Selecionada**

• Ensinar como pensar como um cientista da computação, que é uma forma de pensamento que combina alguns dos principais aspectos da matemática, engenharia e ciências naturais (e atuariais).

- A principal a habilidade de um cientista da computação é a solução de problemas – a habilidade de formular, criativamente pensar em soluções, e expressar essas soluções de forma clara e precisa.
- As linguagens de programação são linguagens formais (não ambíguas) que permitem implementar essas soluções.
- A programação é a expressão precisa do processo de solução e, dessa forma, uma ferramenta fundamental para qualquer atividade profissional.

### The Python programming language  $1.1\,$ ("A Linguagem de Programação Python")

• A linguagem Python é uma linguagem de alto nível interpretada, ou seja, o código fonte é traduzido por um interpretador que gera as instruções de baixo nível que são processadas pela CPU e cujas saídas retornam através do interpretador sem a necessidade de um arquivo compilado.

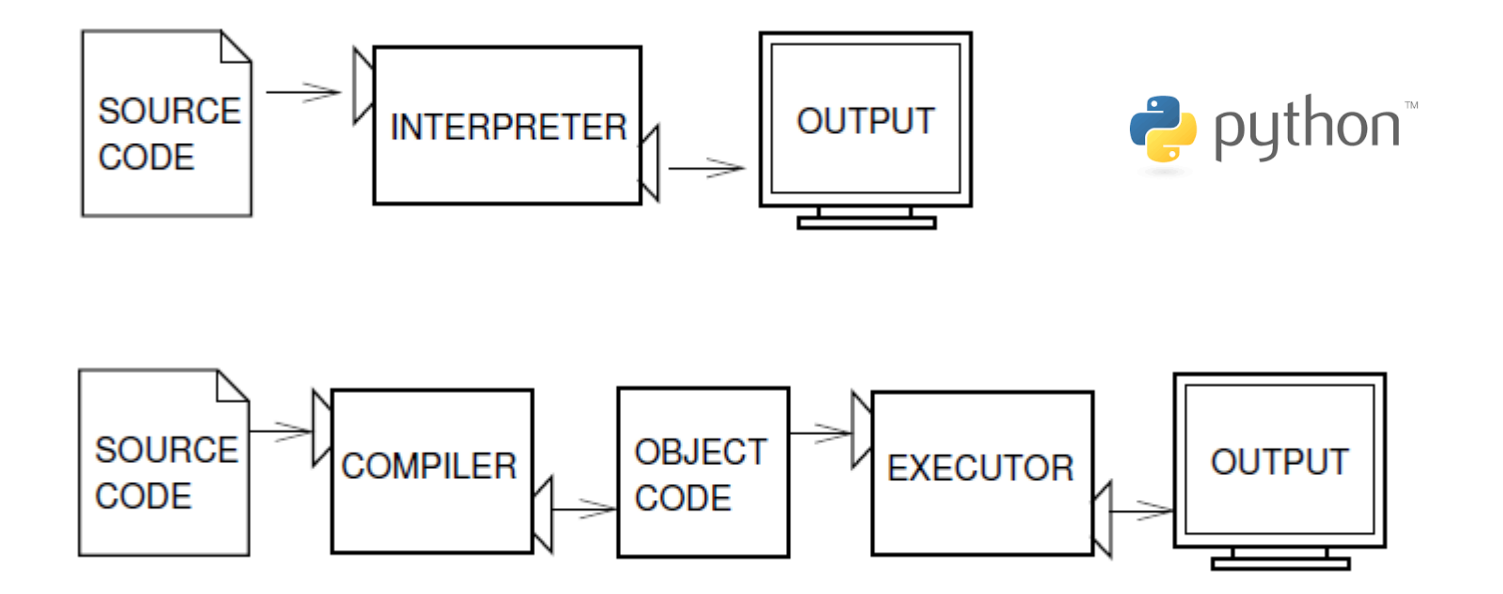

Outras linguagens: C, C++, etc..

# MAP2112 – aula 02 https://www.python.org/

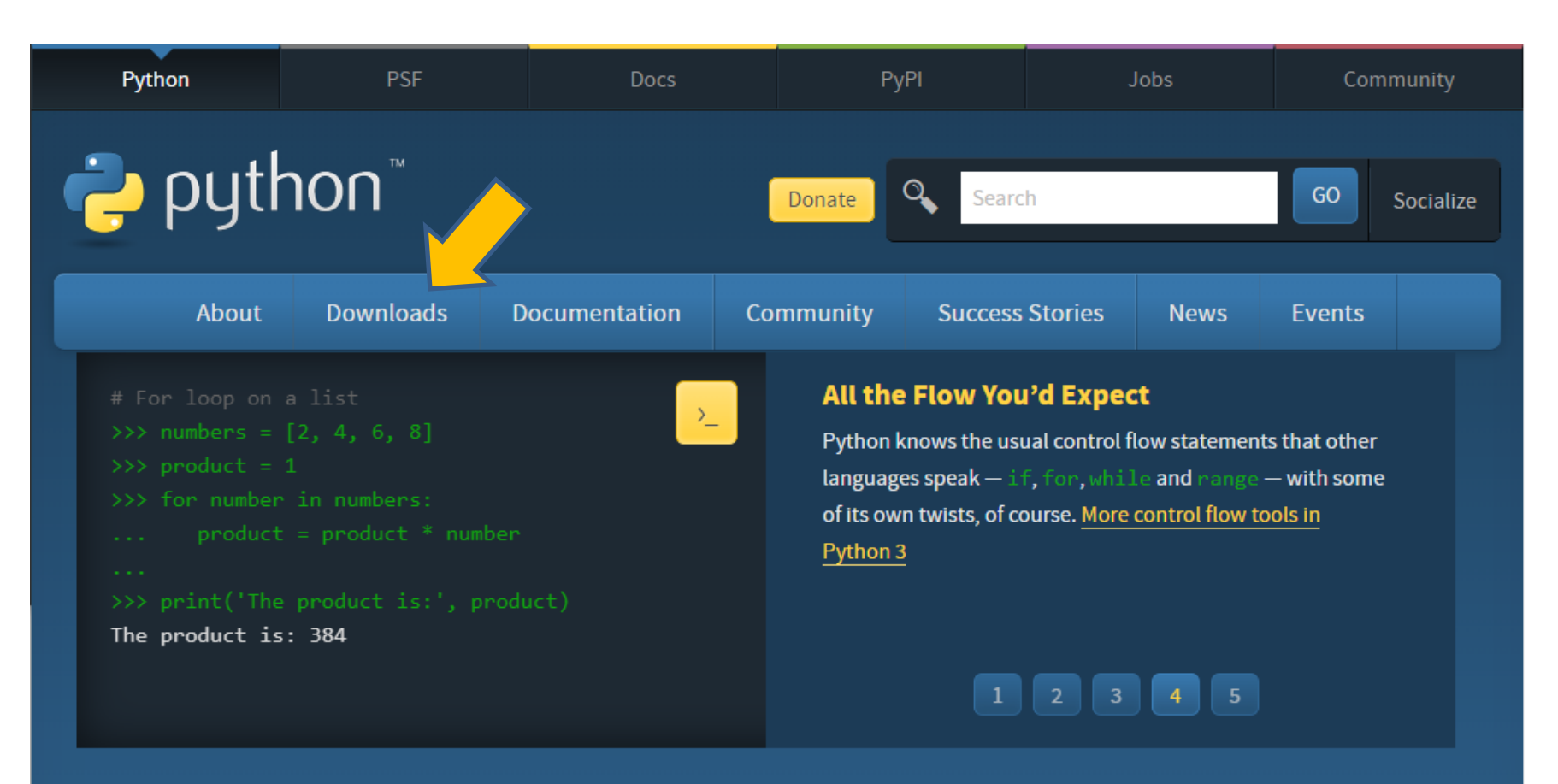

Python is a programming language that lets you work quickly and integrate systems more effectively. >>>>>>>>> Learn More

Clicando em downloads passa-se para a página com as opções de python

### MAP2112 – aula 02

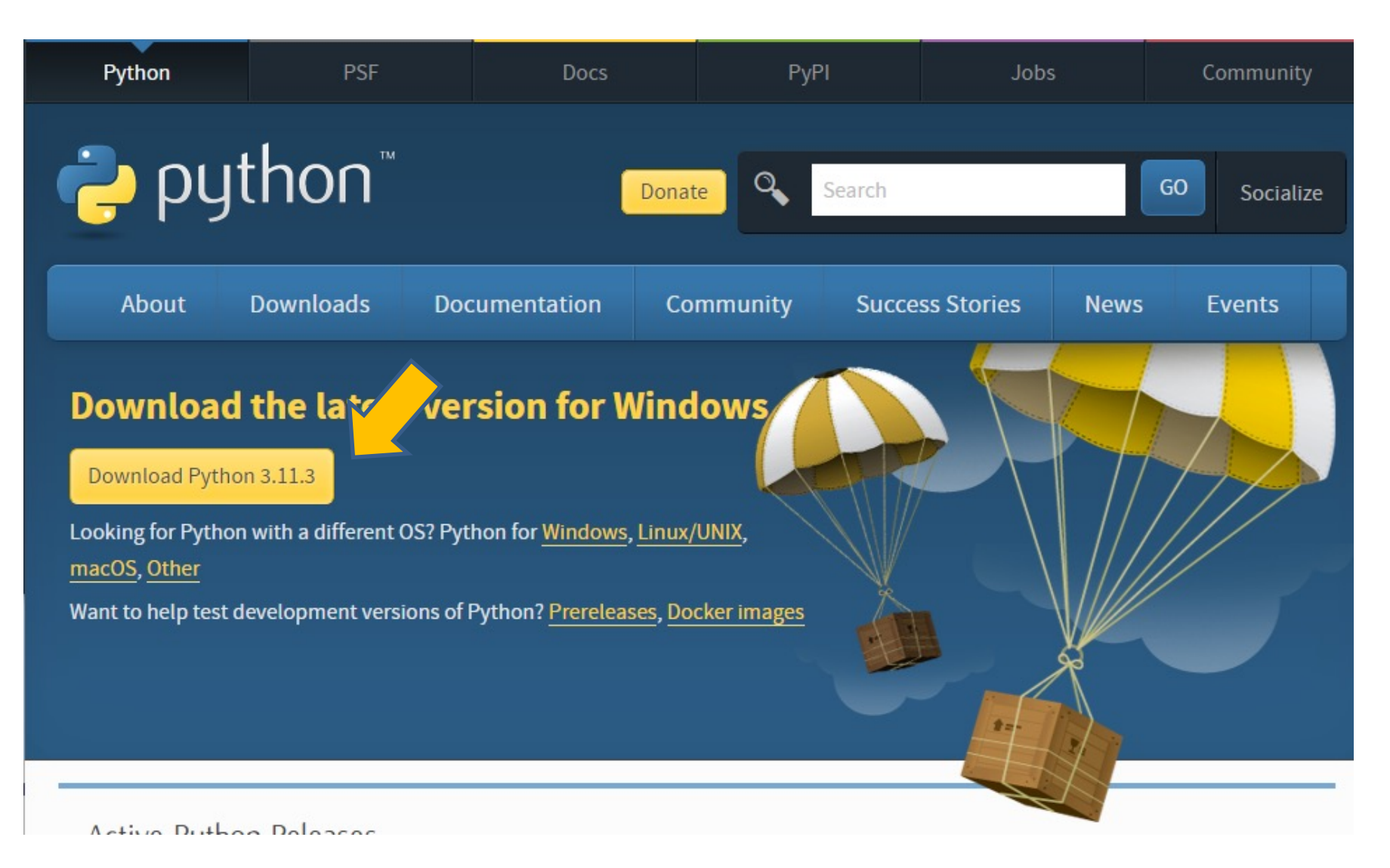

Automaticamente o sistema operacional da minha máquina foi identificado e a opção selecionada (pode-se obter outras distribuições selecionando abaixo) 8

### Executando o aplicativo de python instalado tem-se uma tela de execução

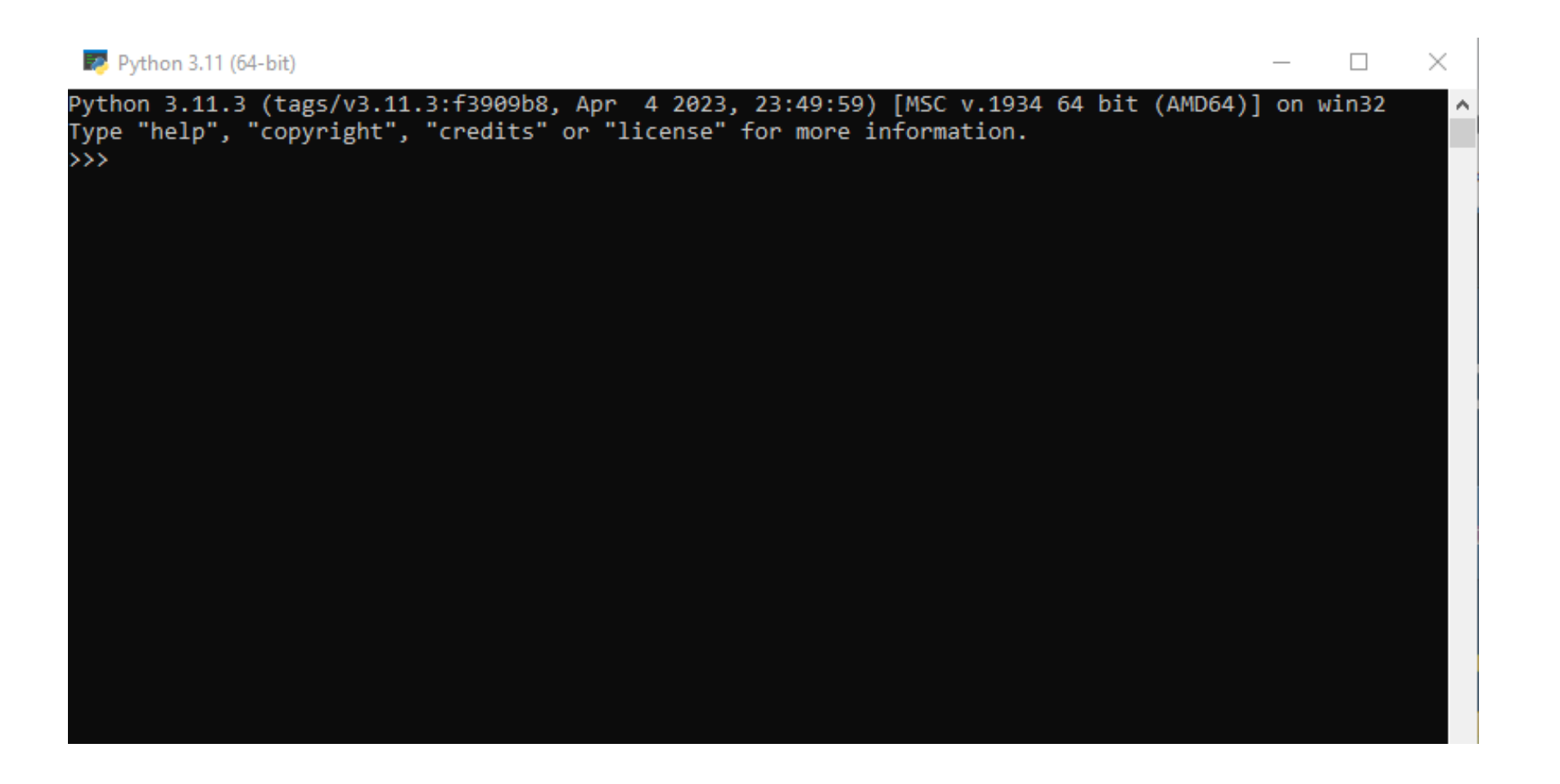

Como python é interpretado ele pode ser acionado comando a comando, ou ser usado para executar um script (arquivo) com a sequência de comandos.

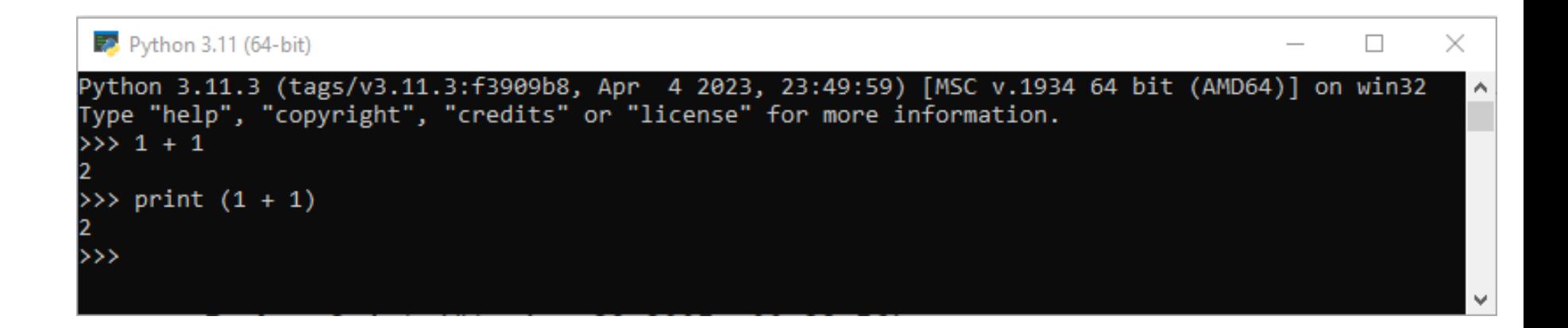

A execução direta na linha de comando (shell) do python executa as operações e comandos da linguagem

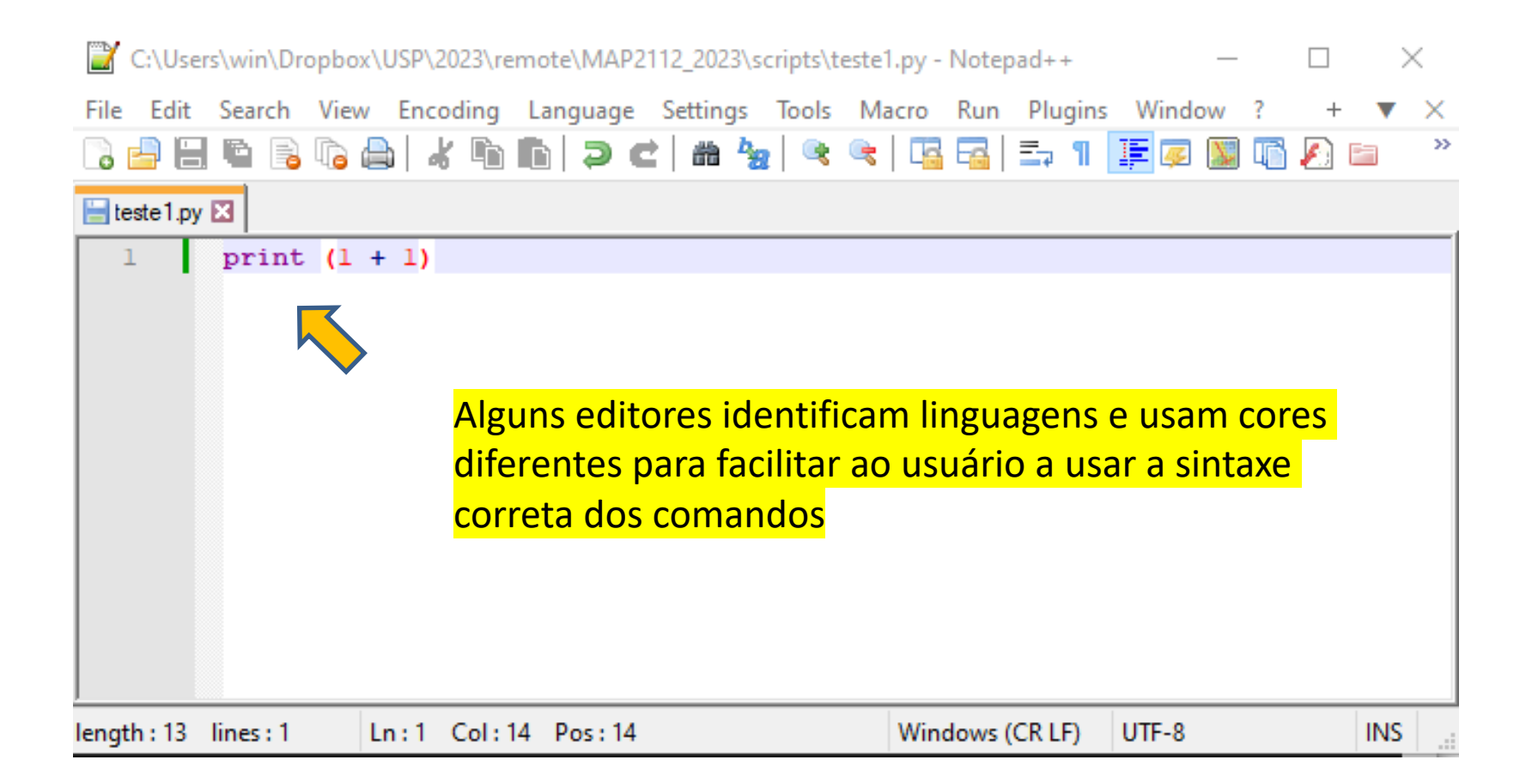

## Usando um editor de texto pode-se criar um script python

### Abre-se uma shell do DOS e nela se executa o script invocando o python

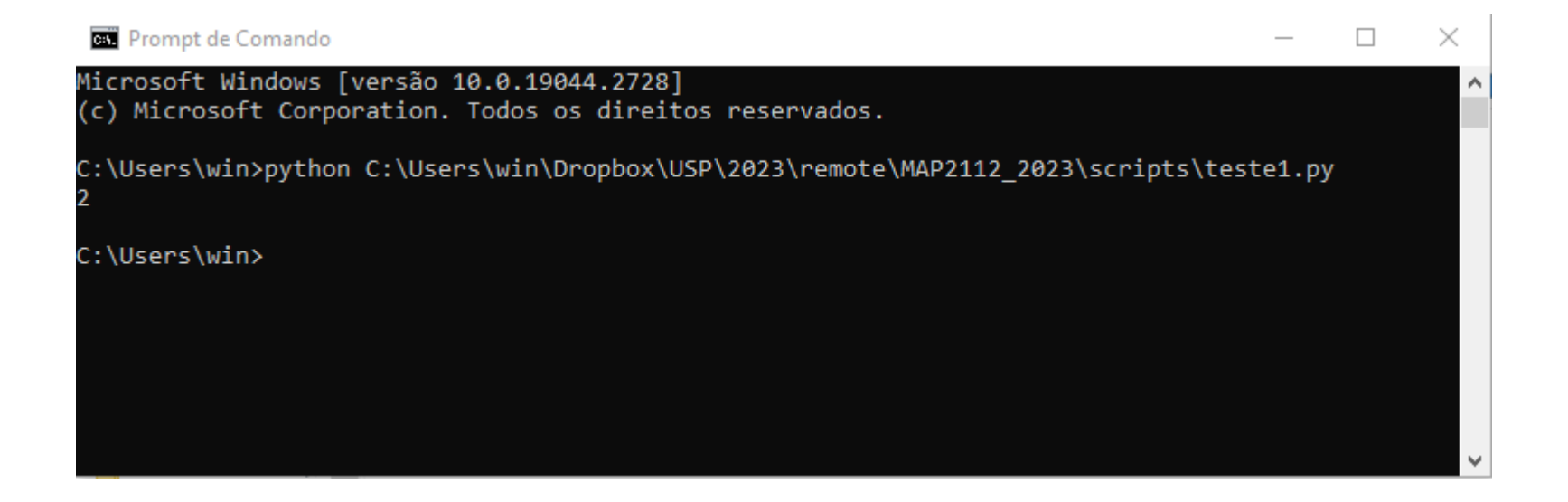

O caminho completo foi utilizado para facilitar a localização mas tudo pode ser customizado para reduzir esse esforço.

# 1.2 What is a program? (" O que é um Programa ?")

Um programa é uma sequência de instruções que especifica como realizar a computação.

A computação pode ser matemática, ou a manipulação de texto, produção de imagens ou qualquer atividade que possa ser traduzida pelo sistema de instruções.

Independentemente da linguagem alguns elementos básicos são comuns:

- Input/Entrada: Dados digitados por teclado, arquivo ou outro dispositivo
- Output/Saída: Exibir dados na tela, enviar para arquivo ou outro dispositivo
- Cálculos: Realizar operações matemáticas (de complexidade diversa)
- Execução Condicional: Verificar alguns condições para decidir qual sequência de comandos utilizar
- Repetição (Laços): Executar um conjuntos de ações repetidamente até alcançar alguma condição

14

# 1.3 What is debugging?

(" O que é o debugar ?")

Bug de software é um erro ou falha que ocorre num sistema ou programa de computador, resultando num comportamento incorreto, inesperado ou fora do que tenha sido pretendido pelo desenvolvedor.

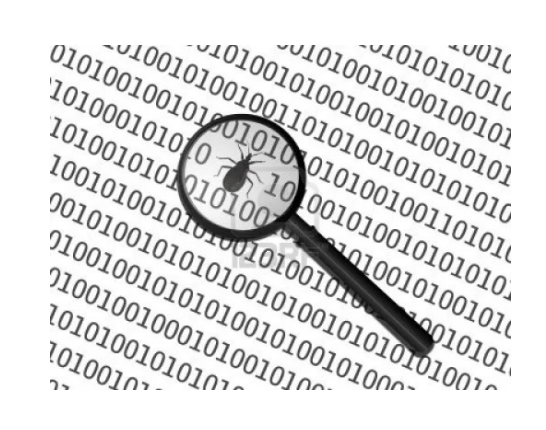

Tipos de Erros:

Sintaxe – Violação das regras sintáticas da linguagem. Ex: o comando de exibição já visto é print() todo escrito em minúsculas e com o objeto a ser "impresso" entre parênteses. Escrever em maiúsculas leva a um erro de sintaxe.

```
Python 3.11 (64-bit)
                                                                                               П
Python 3.11.3 (tags/v3.11.3:f3909b8, Apr 4 2023, 23:49:59) [MSC v.1934 64 bit (AMD64)] on win32
Type "help", "copyright", "credits" or "license" for more information.
\gg PRINT(1+1)
Traceback (most recent call last):
 File "<stdin>", line 1, in <module>
NameError: name 'PRINT' is not defined
\gg Print(1+1)
Traceback (most recent call last):
 File "<stdin>", line 1, in <module>
NameError: name 'Print' is not defined. Did you mean: 'print'?
\rightarrow
```
Tipos de Erros (continuação):

Execução – Esses erros não aparecem antes do programa ser rodado. Eles são produzidos por exceções (Exceptions) que são violações de alguma regra do comandos da linguagem. Exemplo: Divisão por zero.

Semânticos – São erros que não são capturados na sintaxe e nem na execução. Simplemente são o uso de forma errada de comandos escritos em forma correta. É não traduzir o problema a ser resolvido corretamente embora as regras da linguagem tenham sido seguidas. Exemplo: um programa que deveria identificar números pares numa lista que tem como saída os números ímpares.

Debugging Experimental – A investigação dos erros é uma habilidade que aumenta com a experiência do programador. É checar a consistência dos comandos em testes isolados, é imprimir resultados intermediários para verificar se o programa está na direção certa do que se deseja. É ter boas práticas de codificação para evitar situações inadvertidas.

*Caso tenham interesse leiam o tópico 1.4 sobre linguagens formais e naturais mas ele não é essencial.* 1.4 Formal and natural languages

MAP2

**IDE**, do inglês *Integrated Development Environment* ou Ambient Desenvolvimento Integrado, é um programa de computador que características e ferramentas de apoio ao desenvolvimento de software objetivo de agilizar este processo

https://www.spyder-ide.org/

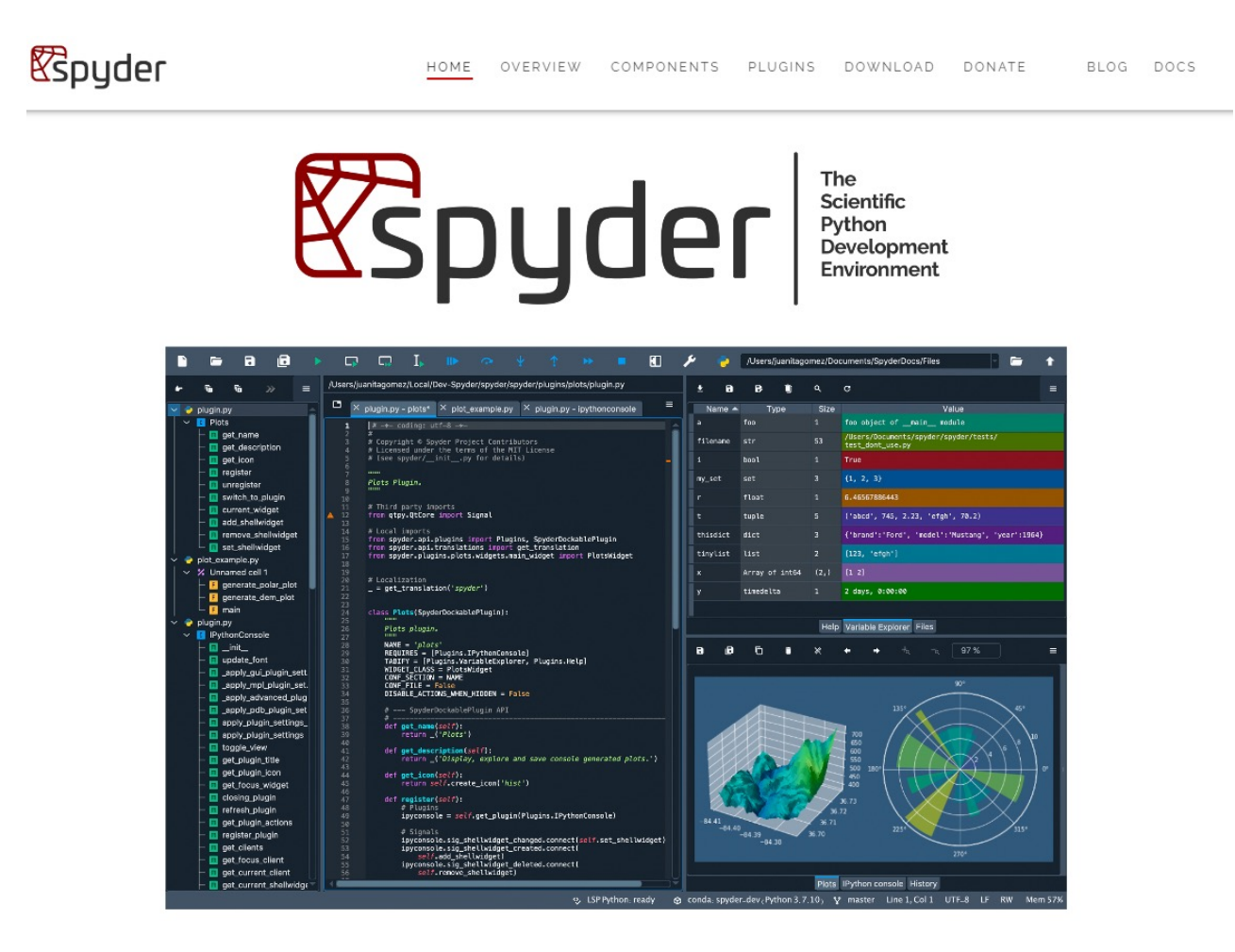

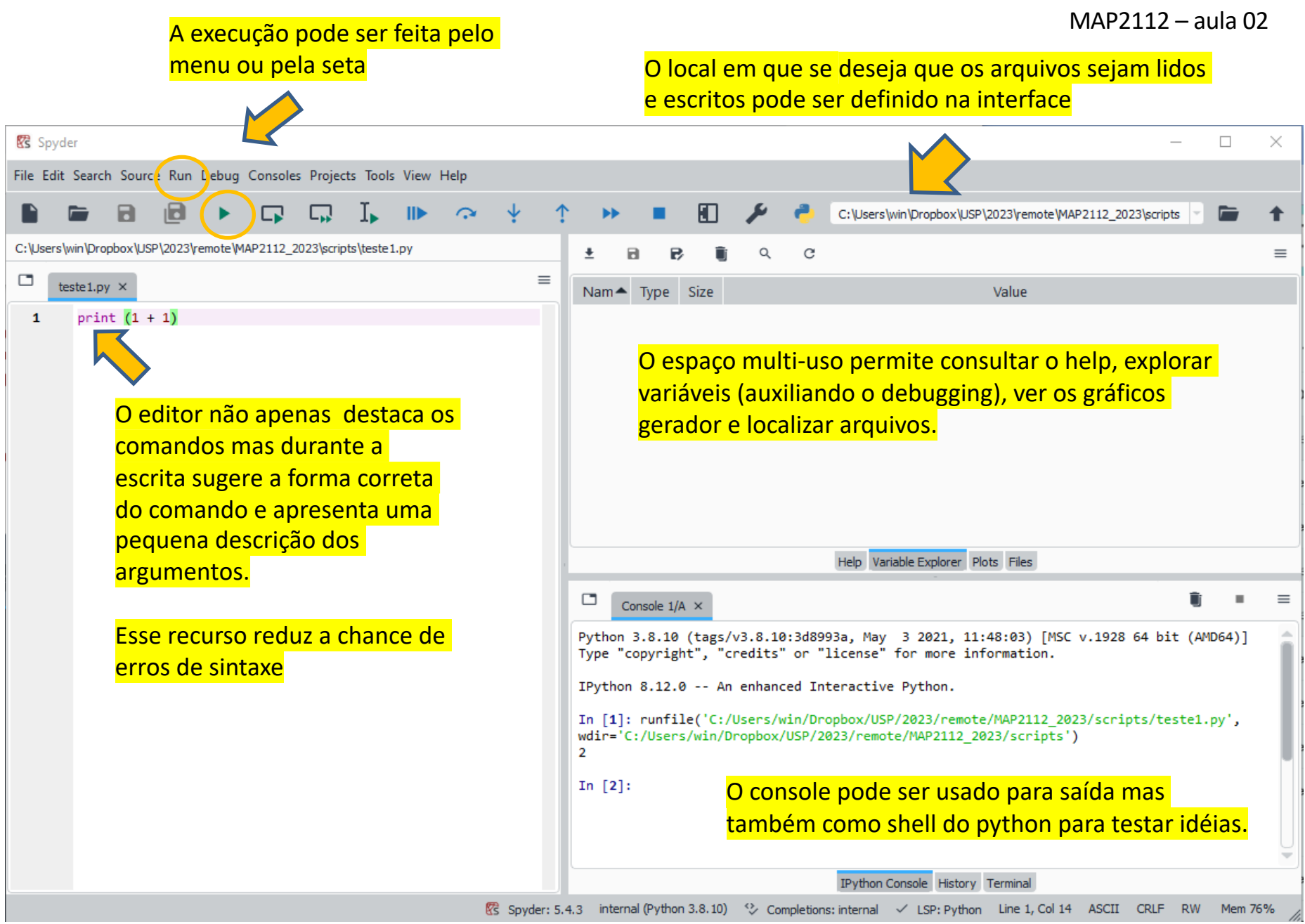

Para instalação e uso inicial do Spyder recomendo o vídeo:

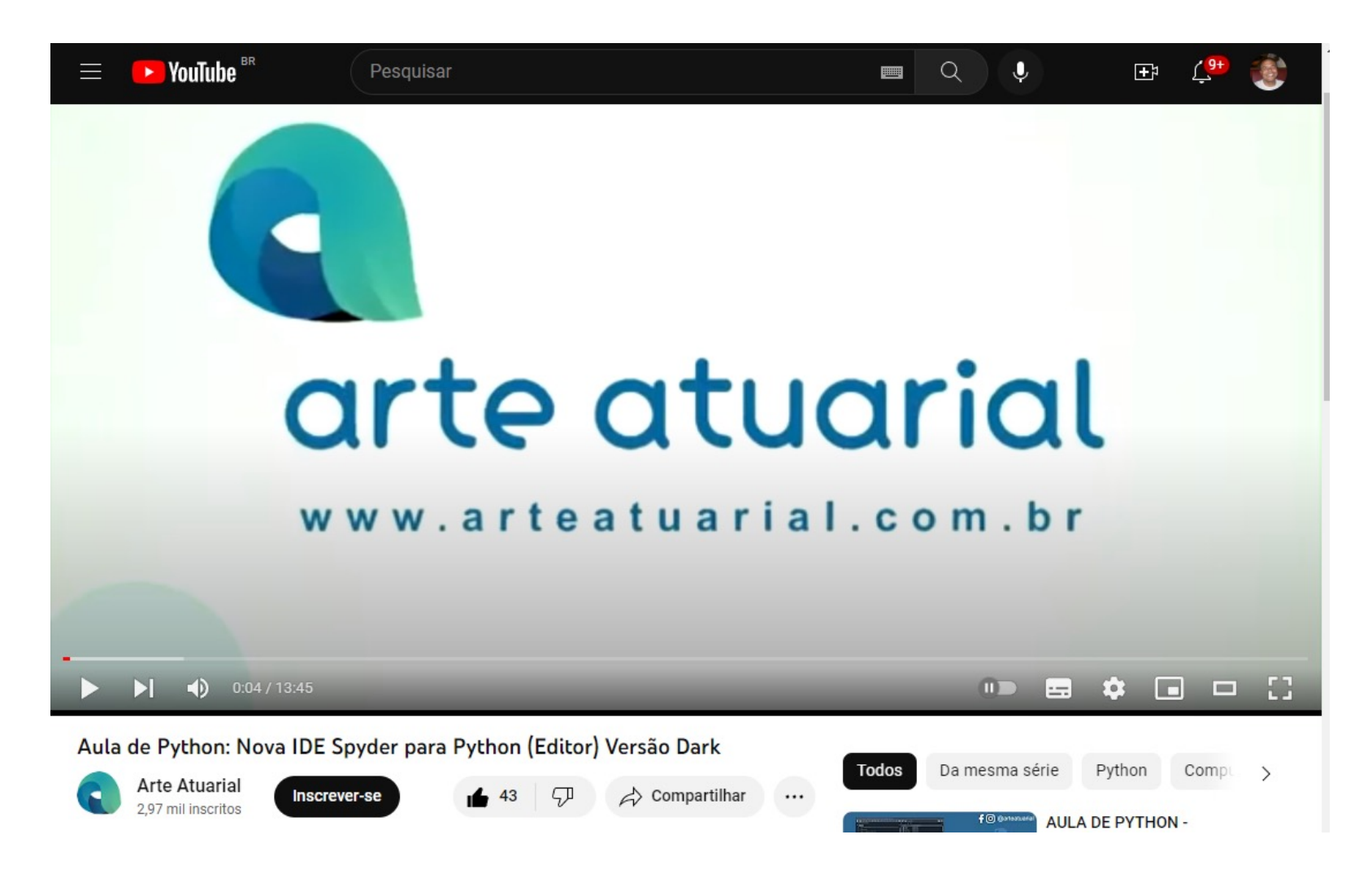

https://www.youtube.com/watch?v=GLK97IGxw6Y

## $1.5$ The first program

## ("O primeiro programa") Uma versão do clássico "Hello World!"

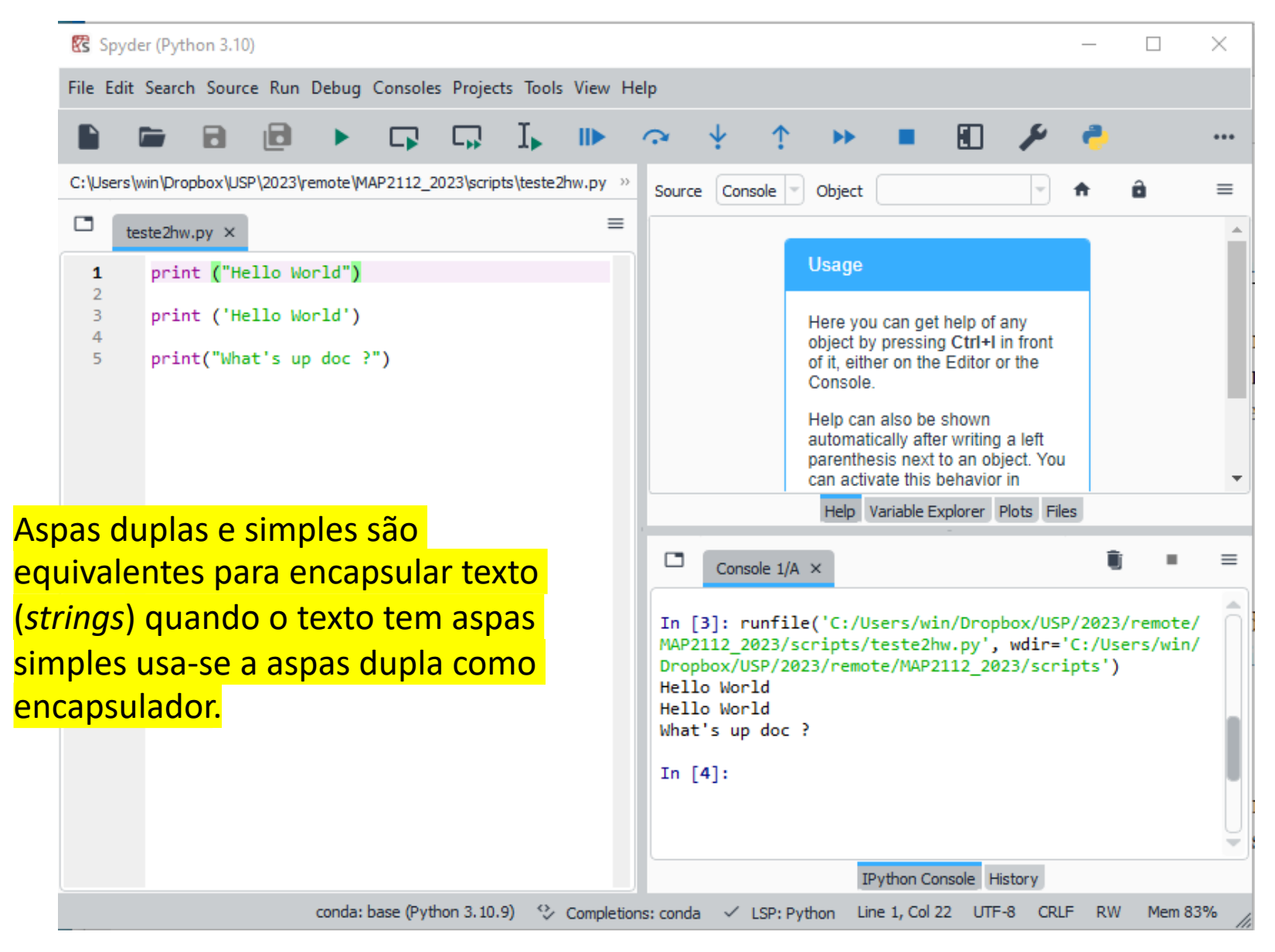

# Chapter 2

# Variables, expressions and statements

- 2.1 Values and types
	- (" Valores e tipos")

Os exemplos apresentaram dois tipos de valores

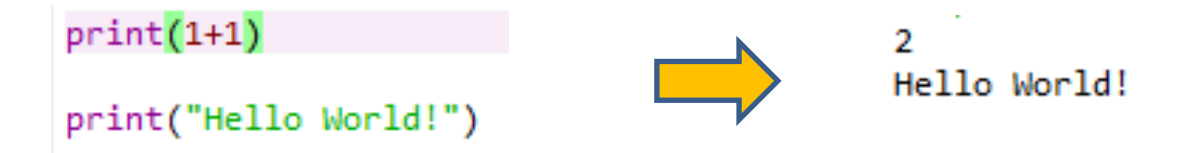

Nesse caso um dos valores é um *inteiro* e o outro é uma "*string*".

Existe uma função que interroga qual é o tipo de um valor:

In [7]: type("Hello World!")  $Out[7]: str$ *string* In  $[8]$ : type $(2)$  $Out[8]:$ int *inteiro*

(" Variáveis, Expressões e Comandos")

Números decimais pertencem ao tipo *float* (números de ponto flutuante)

```
In [9]: type(3.2)Out[9]: floatIn [10]: type(1e-06)
Out[10]: float
```
Lembre-se que o uso de aspas indica que tudo que está entre as aspas é texto.

```
In [11]: type("3.2")
Out[11]: strIn [12]: type("1e06")
Out[12]: str
```
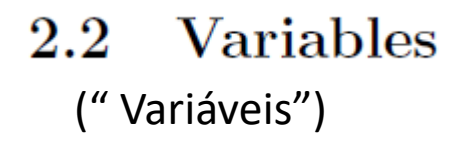

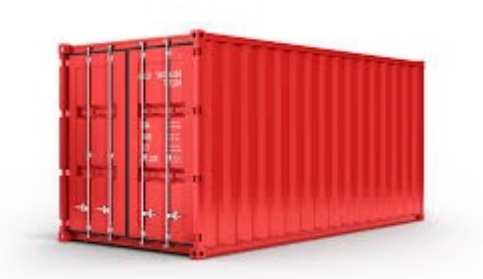

Imagine que variáveis são contêineres nomeados que podem conter valores

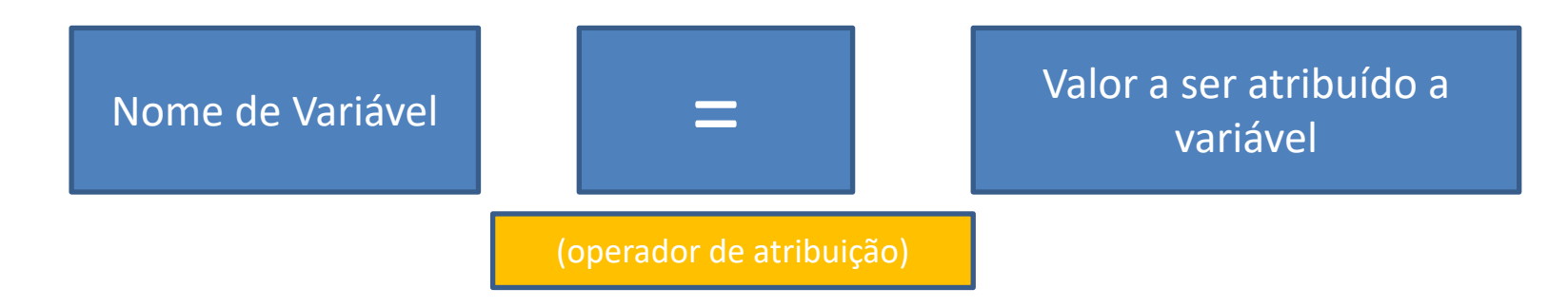

Considere os exemplos:

```
message = "What's up doc ?"n = 17pi = 3.14159
```
O comando print exibe o conteúdo da variável

```
In [23]: print(message)
What's up doc ?
In [24]: print(n)
17
In [25]: print(pi)3.14159
```
Quando uma variável é criada o primeiro valor atribuído a ela define o seu tipo

```
In [17]: type(message)
Out[17]: strIn [18]: type(n)
Out[18]: int
In [19]: type(pi)
Out[19]: float
```
2.3 Variable names and keywords

(" Nomes de Variáveis e palavras-chave")

A escolha dos nomes das variáveis está em geral associado ao problema que está sendo resolvido, sendo uma forma auxiliar de documentação.

Os nomes podem ser arbitrariamente longos, mas uma prática comum é usar várias palavras separadas pelo caractere ( \_ ) *underscore*.

```
Exemplos:In [26]: my name = 'Luis Carlos'
                  In [27]: price of tea in China = 10
                  In [28]: print(my name)
                   Luis Carlos
                  In [29]: print(price of tea in China)
                   10
```
Se o nome escolhido estiver fora das regras da linguagem (ilegal) o interpretador indicará um erro de sintaxe.

```
In [30]: 76trombones = 'big parade'
 Cell In[30], line 1
    76trombones = 'big parade'
SyntaxError: invalid decimal literal
```

```
Variáveis não podem 
começar com números
```

```
In [34]: day$ = 10Cell In[34], line 1
   day$ = 10л
SyntaxError: invalid syntax
```

```
In [32]: class = 'Computer Science 101'
 Cell In[32], line 1
    class = 'Computer Science 101'
SyntaxError: invalid syntax
```
O sinal de \$ no nome da variável não é um caractere permitido

Aparentemente não é claro porque.

A linguagem Python tem um conjunto para palavras-chave que são reservadas ao interpretador por serem comandos definidos.

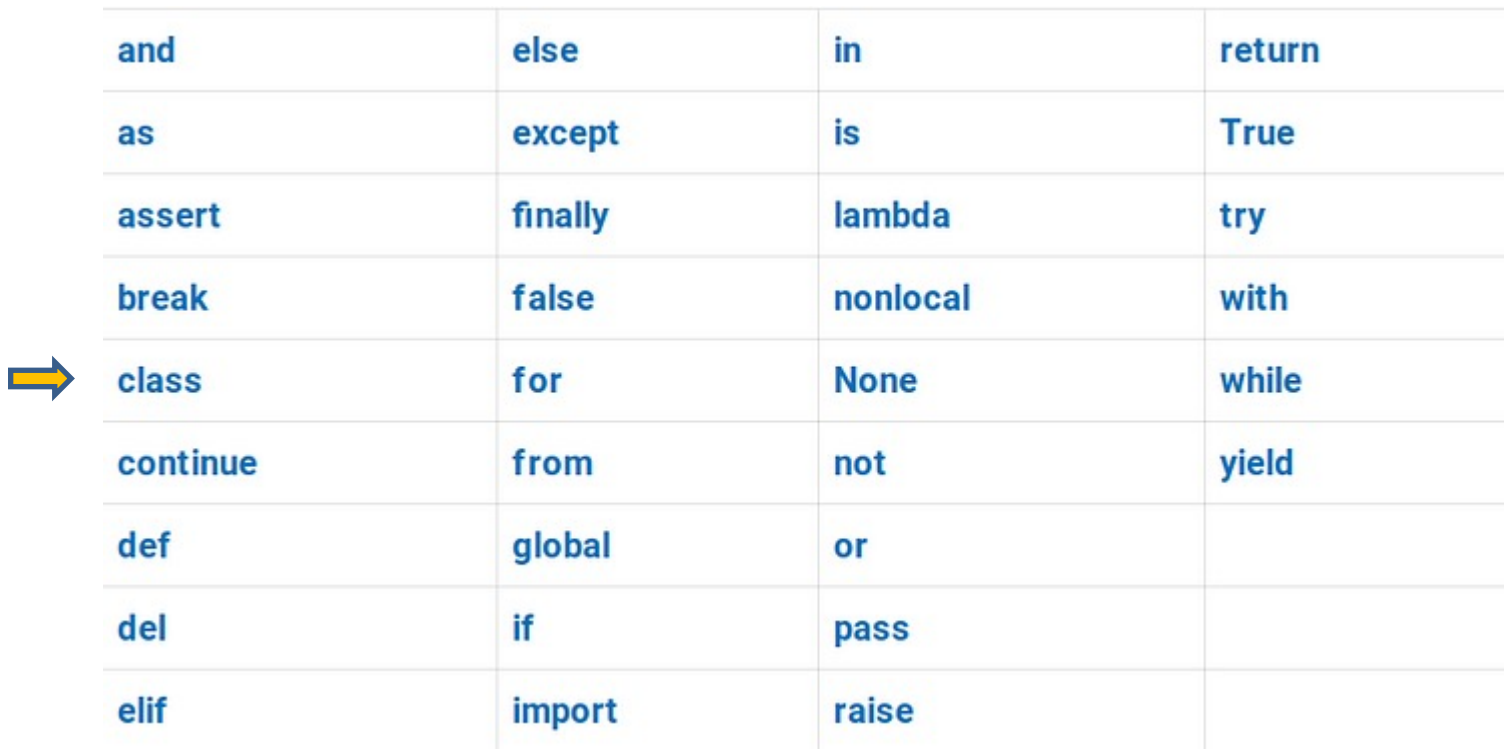

Na versão 3.11 do Python são 33.

Se o interpretador reclama da sintaxe da variável por nenhum motivo aparente isso pode ser indício de uso de palavra reservada.

### $2.4$ Statements ("Comandos")

Até agora foram vistos alguns comandos e funções (print, =, type). Um script python é uma sequência de comandos que modificam os valores das variáveis de acordo com essa sequência

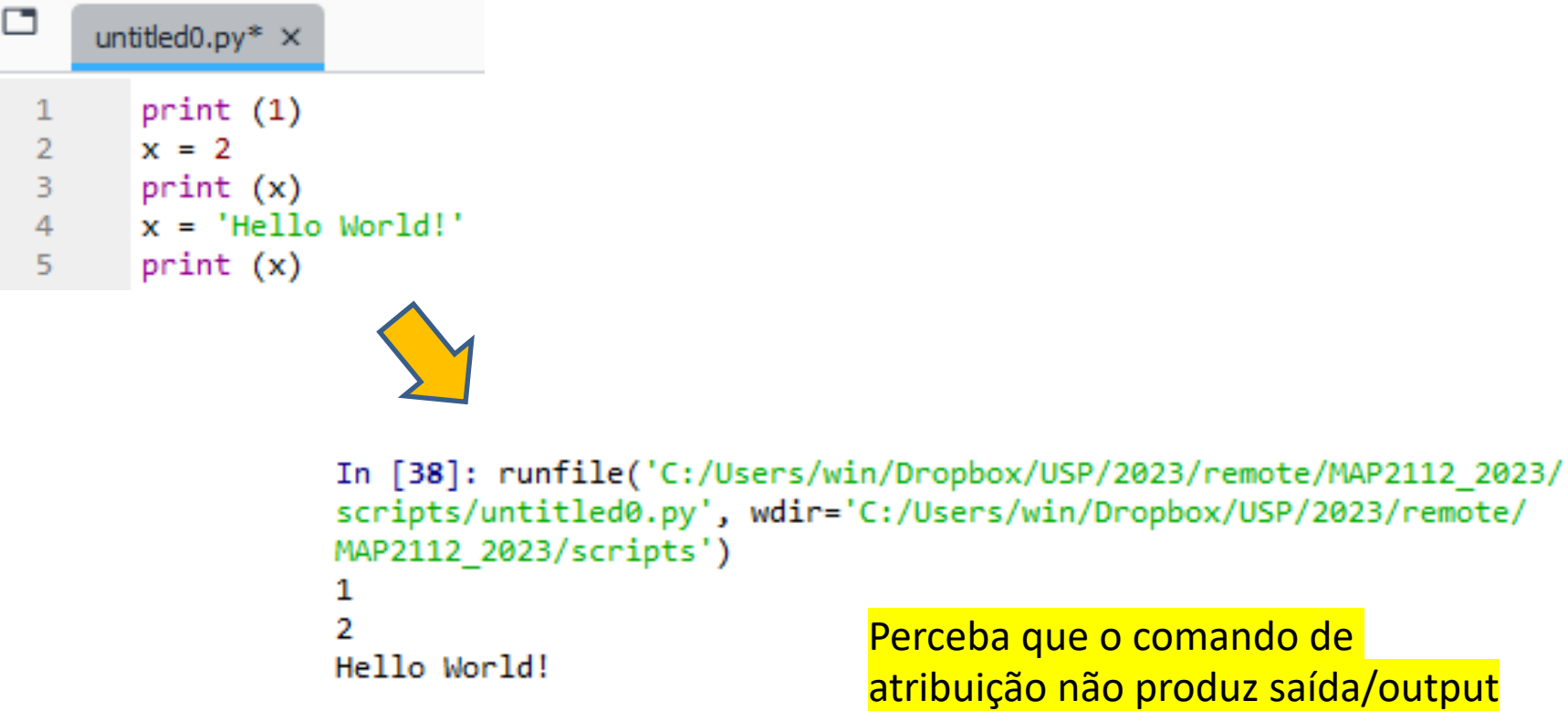

Perceba que o comando de atribuição não produz saída/output

```
exemplo:
e operadores.
         20+32hour*60+minute
                                              minute/60
                                                                    (5+9)*(15-7)hour - 15**2
   soma
     + subtração
                                                                                auxiliam na 
                                                divisão
                             multiplicação
                                                    /
                                                                                 ordem de 
                                    *
                                                        exponenciação
                                                                               aplicação dos 
                                                               **
                                                                                operadores
In [39]: minute = 59
In [40]: minute/60
Out[40]: 0.983333333333333
                                    Apesar da variável minute ter sido criada como inteira
                                    O operador (/) produz um resultado float.
In [41]: minute//60
Out[41]: 0Para realizar a divisão inteira o operador é (//)In [42]: type(minute)
Out[42]: int
```
Evaluating expressions 2.5

("Avaliando Expressões")

Uma expressão é uma combinação valores, variáveis  $2.6\,$ Operators and operands

("Operadores e operandos")

Operadores são símbolos que produzem ações que combinam de alguma forma valores e variáveis. Os operadores aritméticos são o melhor

MAP2112 – aula 02

()

 $2.7$ Order of operations

("Ordem das Operações")

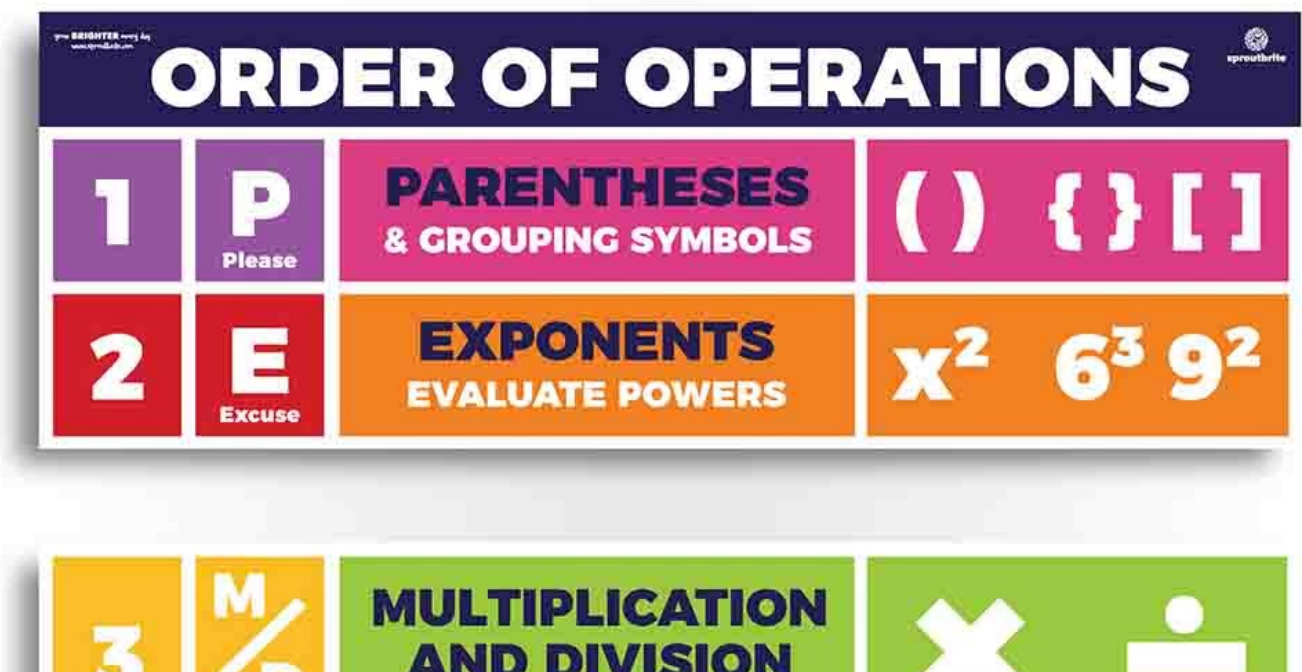

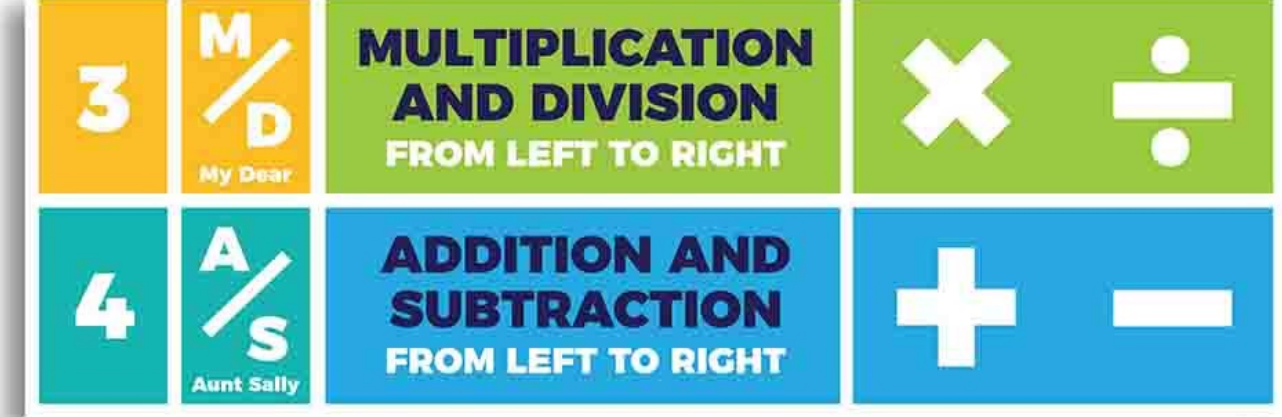

Uma boa prática é não economizar nos parênteses para garantir que as operações estejam na ordem desejada

#### $2.8\,$ Operations on strings

```
("operações em strings")
```
Algumas operações sobre *strings* são representadas por operadores aritméticos:

```
In [43]: fruit = 'banana'
                                           In [46]: test = 'happy'
In [44]: bakedGood = ' nut bread'
                                           In [47]: 3*test
                                           Out[47]: 'happyhappyhappy'
In [45]: print(fruit+bakedGood)
banana nut bread
```
O operador soma (+) concatena as *strings* O operador multiplicação (\*) repete as

*strings*

#### Composition  $2.9\,$

("Composição")

Uma propriedade natural em programação é combinar os elementos isolados para produzir o resultado desejado:

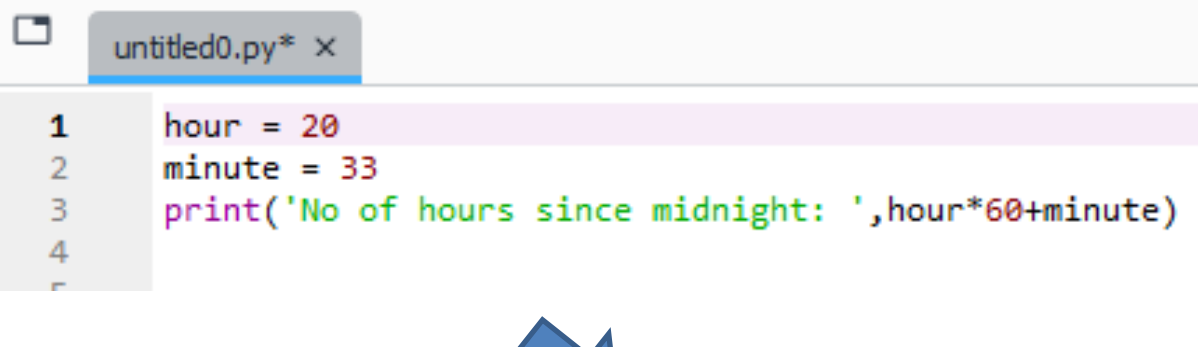

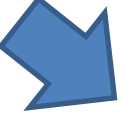

```
In [48]: runfile('C:/Users/win/Dropbox/USP/2023/remote/MAP2112 2023/
scripts/untitled0.py', wdir='C:/Users/win/Dropbox/USP/2023/remote/
MAP2112 2023/scripts')
No of hours since midnight: 1233
```
# 2.10 Comments

("Comentários")

A medida que os programas crescem (ou o tempo passa desde a implementação inicial) torna-se difícil saber apenas pela leitura do código o que está sendo realizado.

Uma boa prática de programação é a inclusão de comentários, usando o hashtag (#) ou trelha em português.

As duas formas a seguir são adequadas:

```
# compute the percentage of the hour that has elapsed
percentage = (minute * 100) / 60
```
 $percentage = (minute * 100) / 60$ # caution: integer division

# **Chapter 3 Functions**

# 3.1 Function calls

(" Chamada de funções")

Já vimos o uso de funções quando interrogamos os tipos de variáveis (e valores)

```
In [1]: type(32)Out[1]: intIn [2]: type("32")Out[2]: str
```
O resultado da aplicação de funções pode ser atribuído a uma variável. Ex:

```
In [3]: betty = type("32")
In [4]: print (betty)
<class 'str'>
```
#### Type conversion  $3.2$

("Conversão de Tipo")

Existe um conjunto de funções que permitem converter variáveis ou valores de tipo. Alguns exemplos.

```
Como o conteúdo do string é um 
                                    inteiro não há problema na conversão
In [5]: int("32")Out[5]: 32In [6]: int("Hello")Traceback (most recent call last):
  Cell In[6], line 1
    int("Hello")
ValueError: invalid literal for int() with base 10: 'Hello'
                         No caso de um string genérico o python não 
                         sabe o que fazer indicando um erro
```
No caso de inteiros e ponto flutuante a conversão é mais natural.

```
In [7]: int(3.9999)Out[7]: 3In [8]: int(-2.3)Out[8]: -2
```
Os valores de ponto flutuante são truncados e não arredondados

Existe uma função de arredondamento

In [9]: round(3.9999)  $Out[9]: 4$ 

### round

Definition : round (...)

Type: Function of builtins module

Round a number to a given precision in decimal digits.

The return value is an integer if ndigits is omitted or None. Otherwise the return value has the same type as the number. ndigits may be negative.

A função *float* converte inteiros e strings para números de ponto flutuante.

```
In [10]: float(32)Out[10]: 32.0In [11]: float ("3.24159")Out[11]: 3.24159
```
A função *str* converte inteiros e números de ponto flutuante para strings.

```
In [12]: str(32)Out[12]: '32'In [13]: str(3.14159)Out [13]: '3.14159'
```
Type coercion  $3.3$ 

O exemplo de coerção de tipo da referência não se aplica mais ao pyhton 3.0

MAP2112 – aula 02

3.4 Math functions

("Funções Matemáticas")

As funções matemáticas do python não fazem parte do módulo básico. Para invocá-las é necessário carregar o módulo math.

Um módulo é um arquivo que contém uma coleções de funções relacionadas In  $[16]$ :  $sin(pi/2)$ Traceback (most recent call last):

Cell In[16], line 1  $sin(pi/2)$ 

NameError: name 'sin' is not defined

In  $[17]$ : import math

```
In [18]: sin(pi/2)Traceback (most recent call last):
```

```
Cell In[18], line 1
 sin(pi/2)
```
NameError: name 'sin' is not defined

```
In [19]: math.sin(pi/2)
Traceback (most recent call last):
```
Cell In[19], line 1  $math,sin(pi/2)$ 

NameError: name 'pi' is not defined

In  $[20]$ : math.sin(math.pi/2)  $Out[20]: 1.0$ 

### MAP2112 – aula 02

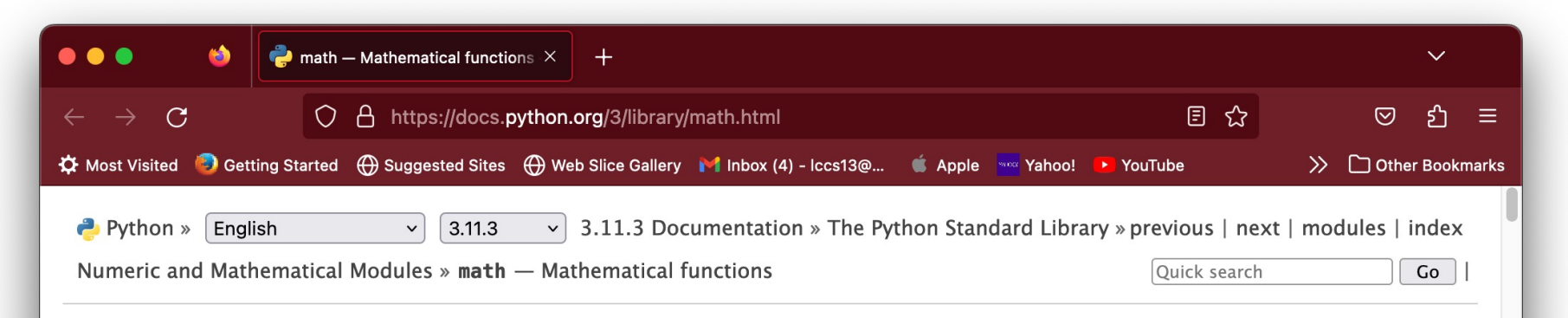

### Table of Contents

 $math — Mathematical$ functions

- · Number-theoretic and representation functions
- · Power and logarithmic functions
- · Trigonometric functions
- Angular conversion
- Hyperbolic functions
- **Special functions**
- Constants

#### Previous topic

numbers - Numeric abstract base classes

**Next topic** 

# math — Mathematical functions

This module provides access to the mathematical functions defined by the C standard.

These functions cannot be used with complex numbers; use the functions of the same name from the cmath module if you require support for complex numbers. The distinction between functions which support complex numbers and those which don't is made since most users do not want to learn quite as much mathematics as required to understand complex numbers. Receiving an exception instead of a complex result allows earlier detection of the unexpected complex number used as a parameter, so that the programmer can determine how and why it was generated in the first place.

The following functions are provided by this module. Except when explicitly noted otherwise, all return values are floats.

## Number-theoretic and representation functions

 $math.ceil(x)$ 

## Trigonometric functions

### Table of Contents

 $math — Mathematical$ functions

- . Number-theoretic and representation functions
- . Power and logarithmic functions
- · Trigonometric functions
- Angular conversion
- **E** Hyperbolic functions
- **Special functions**
- Constants

### Previous topic

numbers - Numeric abstract base classes

### Next topic

 $c$ math  $-$  Mathematical functions for complex numbers

### This Page

Report a Bug Show Source

```
math>math. <b>acos</b> <math>(x)</math>
```
Return the arc cosine of x, in radians. The result is between  $\theta$  and pi.

```
math>math.asin(x)
```
Return the arc sine of x, in radians. The result is between  $-pi/2$  and  $pi/2$ .

```
mathbf{math}(\mathbf{x})
```
Return the arc tangent of x, in radians. The result is between  $-pi/2$  and  $pi/2$ .

```
math.atan2(y, x)
```
Return atan(y / x), in radians. The result is between  $-pi$  and pi. The vector in the plane from the origin to point  $(x, y)$  makes this angle with the positive X axis. The point of atan2() is that the signs of both inputs are known to it, so it can compute the correct quadrant for the angle. For example, atan(1) and atan2(1, 1) are both  $pi/4$ , but atan2(-1, -1) is  $-3*pi/4$ .

```
math(cos(x))
```
Return the cosine of  $x$  radians.

```
math.dist(p, q)
```
Return the Euclidean distance between two points  $p$  and  $q$ , each given as a sequence (or iterable) of coordinates. The two points must have the same dimension.

Roughly equivalent to:

sqrt(sum( $(px - qx)$  \*\* 2.0 for px, qx in zip(p, q)))

<sup>39</sup> Exemplos das funções trigonométricas

#### Composition  $3.5$

## ("Composição")

Funções podem ser aplicadas sobre outras funções para produzir o resultado desejado.

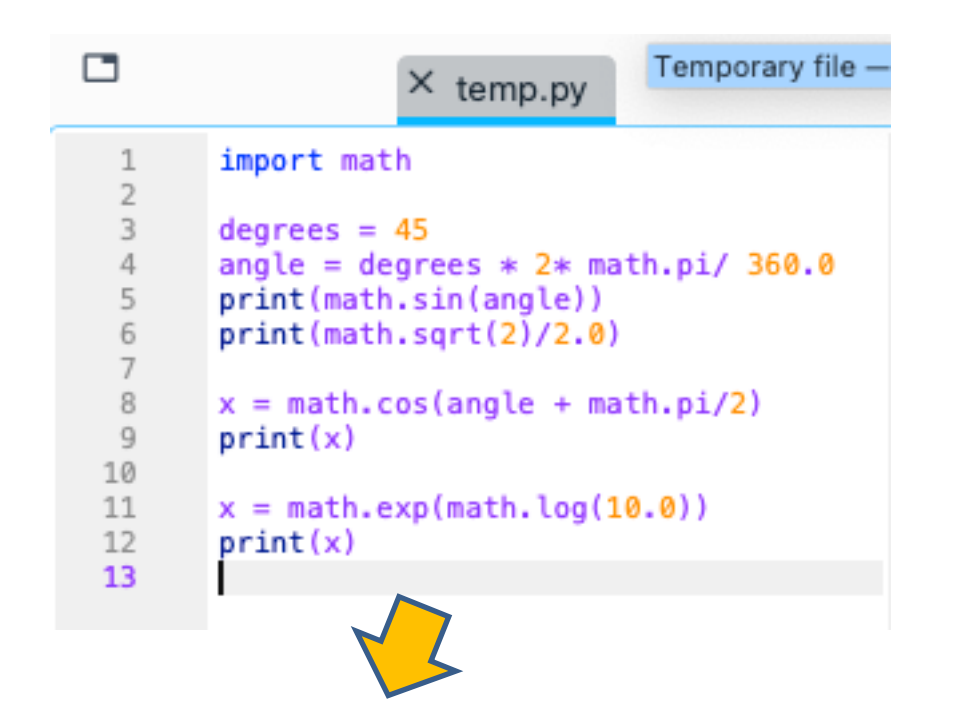

In [21]: runfile('/Users/lccs13/.spyder-py3/temp.py', wdir='/Users/lccs13/.spyder-py3') 0.7071067811865475 0.7071067811865476  $-0.7071067811865475$ 10.000000000000002

Até a próxima aula procure ajustar o seu ambiente e execute os exemplos usados nessa aula.

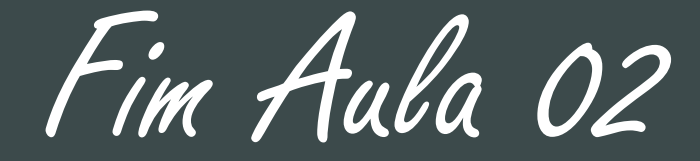

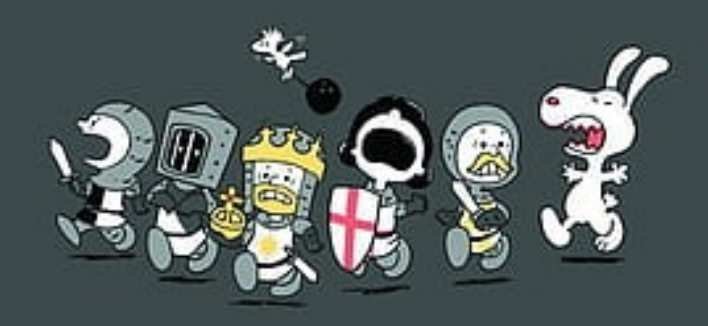